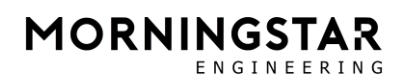

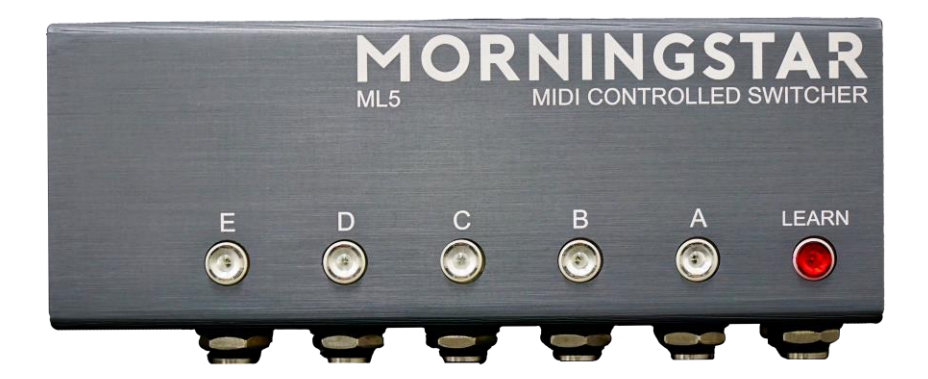

# ML5

# 取扱説明書

**(株)アンブレラカンパニー**

**www.umbrella-company.jp**

\* この取扱説明書は株式会社アンブレラカンパニーが正規に販売する製品専用のオリジナル制作物です。 無断での利用、配布、複製などを固く禁じます。

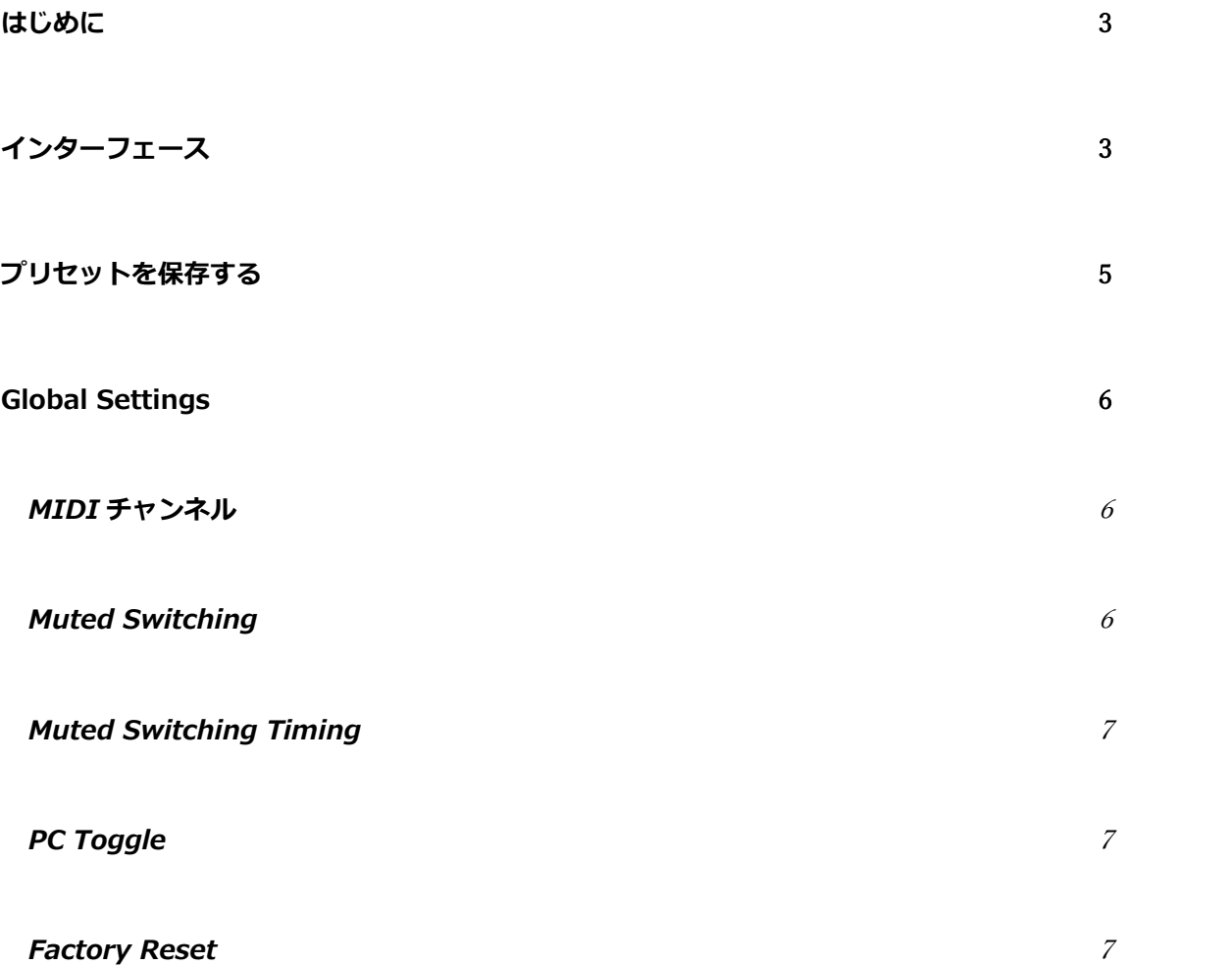

#### <span id="page-2-0"></span>**はじめに**

Morningstar ML5 をご購入いただきありがとうございます。ML5 は MIDI でコントロールするオーディオ ループスイッチャーです。MIDI 非対応ペダルを MIDI コントローラーで操作可能にし、ペダルボードのト ータル・コントロールを達成します。また既存の MIDI ループスイッチャーにループを追加するような使 い方もできます。

<span id="page-2-1"></span>**インターフェース**

**フロントパネル**

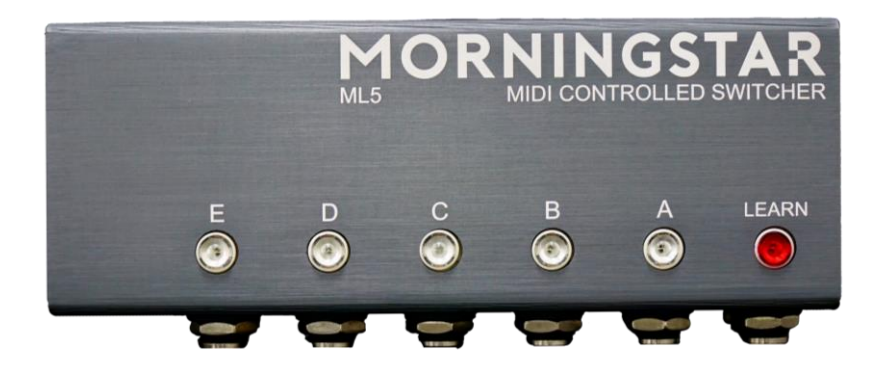

**スイッチ A – E -** 各スイッチは ML5 のオーディオループに対応します。各ループが有効になるとスイッ チが点灯し、シグナルチェインに組み込まれたことを表します。スイッチが消灯している場合、ループは バイパスされシグナルチェインに入っていません。

**LEARN ボタン -** LEARN ボタンを押すと ML5 が LEARN モードになります。LEARN モード中はボタン が点滅します。

#### **サイドパネル**

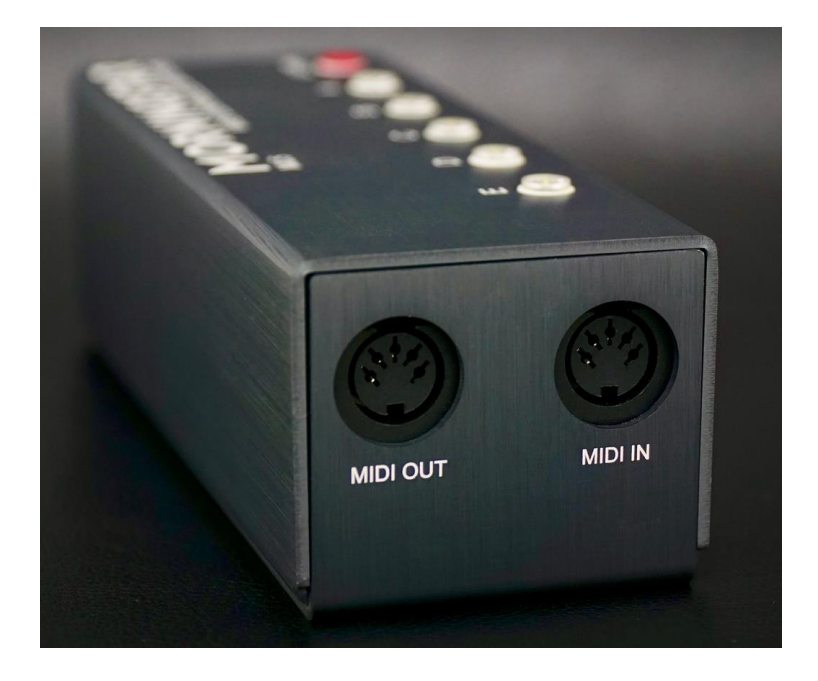

**MIDI OUT** - MIDI IN からスルーされた MIDI メッセージが OUT から出力されます。ML5 を他の MIDI デバイスと連続して接続することが出来ます。

\*ML5 自身が MIDI メッセージを生成することは出来ません。

**MIDI IN** - ML5 は MIDI IN から MIDI メッセージを読み取ります。

#### **バックパネル**

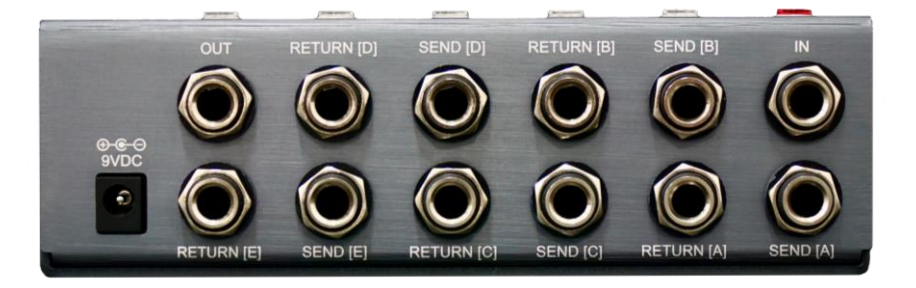

**IN / OUT -** オーディオチェーンの最初の入力と最終の出力ジャックです。

**SEND (A) - (E)** - オーディオ信号は SEND から出力されます。SEND からエフェクトペダルの入力へ接 続してください。

**RETURN (A) – (E)** – ループしたオーディオ信号は RETURN に戻されます。エフェクトペダルの出力か ら RETURN へ接続してください。

**9VDC** – 9VDC センターマイナス電源を接続します。

### <span id="page-4-0"></span>**プリセットを保存する**

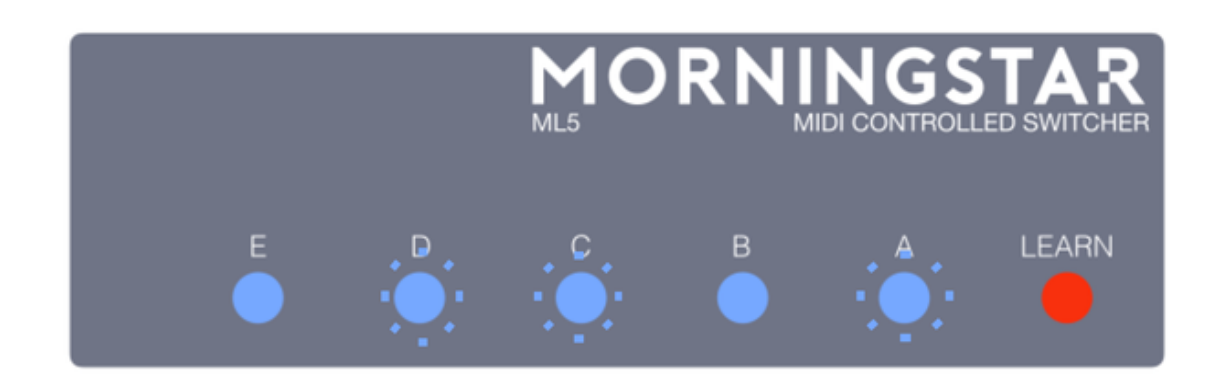

- 1. スイッチ A-E を押して、プリセットで有効にしたいループを選択します。上の画像ではループ A, C, D が有効になっています。
- 2. LEARN ボタンを押します。ボタンが点滅し、ML5 が LEARN モードになったことを表します。
- 3. MIDI コントローラーからプログラムチェンジメッセージを送信します。LEARN ボタンが素早く点滅 し、プリセットが保存されたことを表します。ML5 から登録したプログラムチェンジメッセージを送 信するたび、選択したループが呼び出されます。

### <span id="page-5-0"></span>**Global Settings**

#### <span id="page-5-1"></span>**MIDI チャンネル**

ML5 が MIDI メッセージを受信するチャンネルを設定します。

スイッチ E を押しながら ML5 の電源を入れ、電源が入ったらスイッチを離します。LEARN ボタンが点滅 します。その後は以下の動作で MIDI チャンネルを設定します。

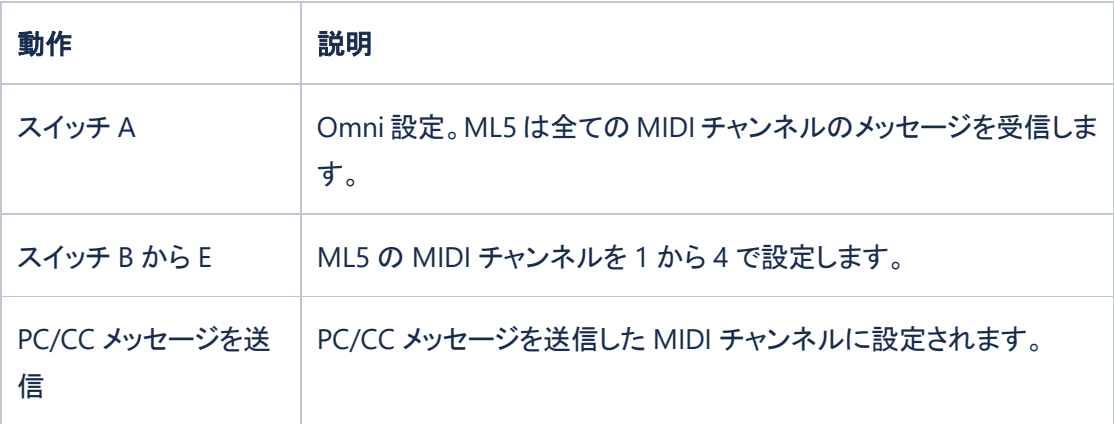

#### <span id="page-5-2"></span>**Muted Switching**

ML5 の回路はスイッチングノイズを極限まで抑えるように設計されています。しかし内部昇圧を備えるペ ダルなど、デバイスによってはスイッチングノイズを抑えきれないことがあります。

オーディオループの有効/無効を切り替える際にノイズやポップ音を抑制するため、Muted Switching 機 能が用意されています。ミュートは特定のループに適用でき、ループが切り替えられる瞬間のみ信号をミ ュートすることでスイッチングノイズを抑えます。出荷時オーディオミュートは全てのループに適用され ています。

ループのミュートを設定するにはスイッチ D を押しながら ML5 の電源を入れます。Learn ボタンが点灯 したらスイッチを離し、Learn ボタンが点滅します。ミュートに設定されているループの LED が青く点灯 し、ループのボタンを押してミュートを有効にしたいループチャンネルを選択します。最後に Learn ボタ ンを押して設定を保存します。

#### <span id="page-6-0"></span>**Muted Switching Timing**

ミュートのタイミングを設定します。設定するには、スイッチ C を押しながら電源を入れます。Learn LED が点灯したらスイッチを離し、LED が点滅します。スイッチ E が最も短く、A が長いインターバルです。

#### <span id="page-6-1"></span>**PC Toggle**

ML5 は現在有効になっているループに対応した PC メッセージを受けて、そのループがアクティブかバイ パスかを切り替えることが出来ます。例えばループ A,B,C が有効のときループ A,B,C を有効にする PC メ ッセージを送信すると、A,B,C のループがバイパスされます。工場出荷時この機能はオフになっています。

この設定を切り替えるには、スイッチ B を押しながら電源を入れてください。Learn LED が点滅します。 動作を繰り返すたび PC Toggle 機能のオンオフを切り替えます。

#### <span id="page-6-2"></span>**Factory Reset**

全てのプリセット設定を消去し、工場出荷時の設定へ戻します。MIDI チャンネルは 1 に設定されます。 ファクトリーリセットを行うには、スイッチ A,C,E を押しながら ML5 の電源を入れます。

### **MIDI Specifications**

ML5のMIDI CCの割り振りは、デフォルトでMode 1の内容に設定されています。

2020年以降に生産されたML5は、スイッチAを押しながら電源を投入することで、MIDI CCの割り振 りをMode 1とMode 2で切り替えることができます。

# **Mode 1**

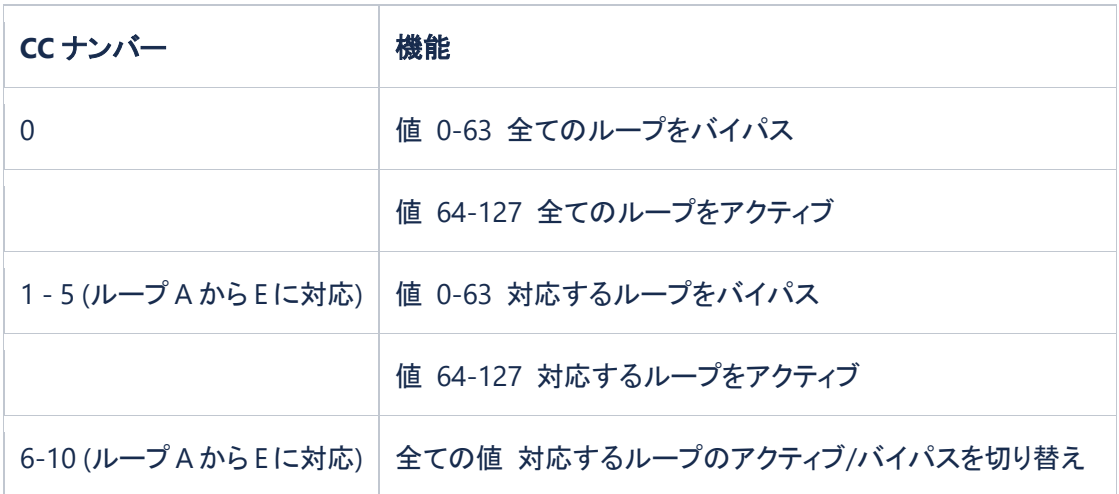

## **Mode 2**

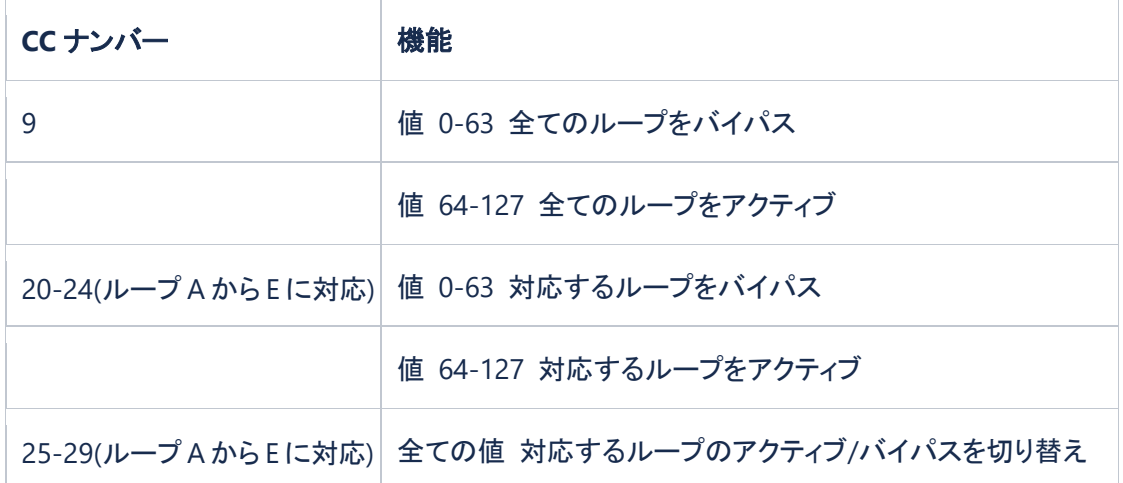